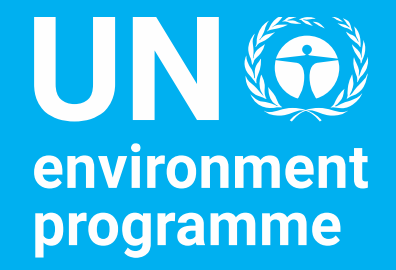

### UNEA Monitoring and Reporting Portal

Policy and Programme Division and Corporate Services Division

Secretariat Briefing

Tim Kasten, Director Policy and Programme Division 26th January 2023

### Session Objectives

- ➢ To provide an overview of the UNEA Monitoring and Reporting portal.
- $\triangleright$  To present a walkthrough of the registration procedure, portal navigation and reporting process.
- $\triangleright$  To obtain comments and feedback regarding the portal.

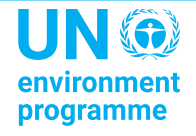

### **Introduction**

The UNEA Monitoring and Reporting Portal is a dedicated platform for **monitoring** and **reporting** of progress in the implementation of UNEA resolutions, decisions and declarations.

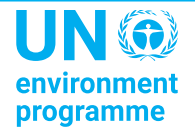

### **Background**

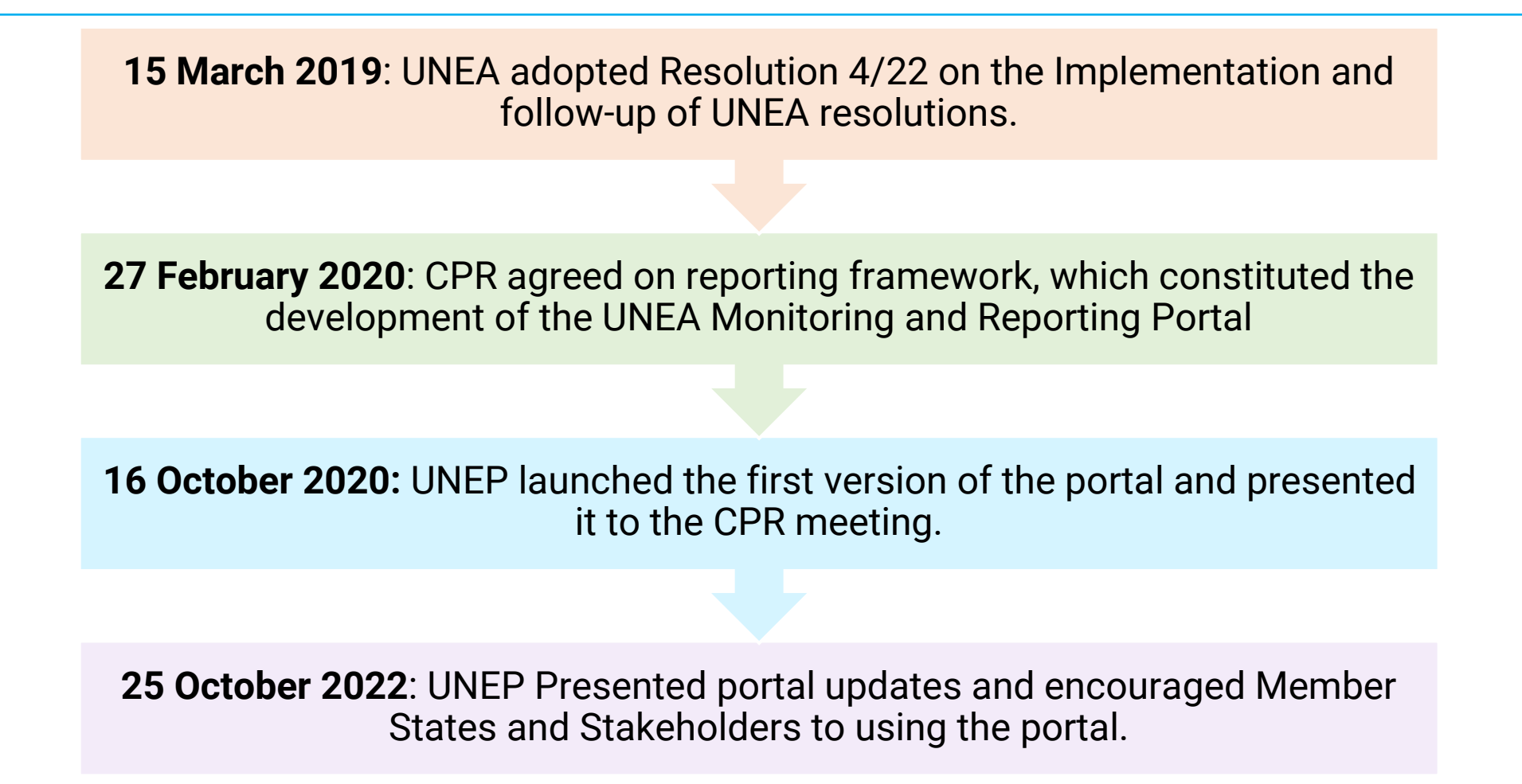

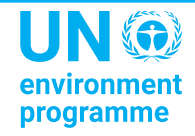

### **Current Resolutions Reporting Framework**

**UNEA Portal - UNEA Monitoring and Reporting Portal**

**Dedicated - Reports to CPR as per relevant agenda items**

**PPR - Updates through annual and biennial PPR** 

**Quarterly - CPR reports to include information on resolutions as relevant**

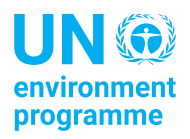

### **Portal Overview: Access**

- $\triangleright$  The portal can be accessed using the link below: [unea.unep.org/monitoring](https://unea.unep.org/monitoring)
- $\triangleright$  This link is also available on:
	- The resources section on UNEP's official website
	- CPR web page
	- PaperSmart Portal
- ➢ You can also search for the portal on your browser and access the link from there.

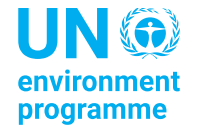

### **Portal Overview: Key users**

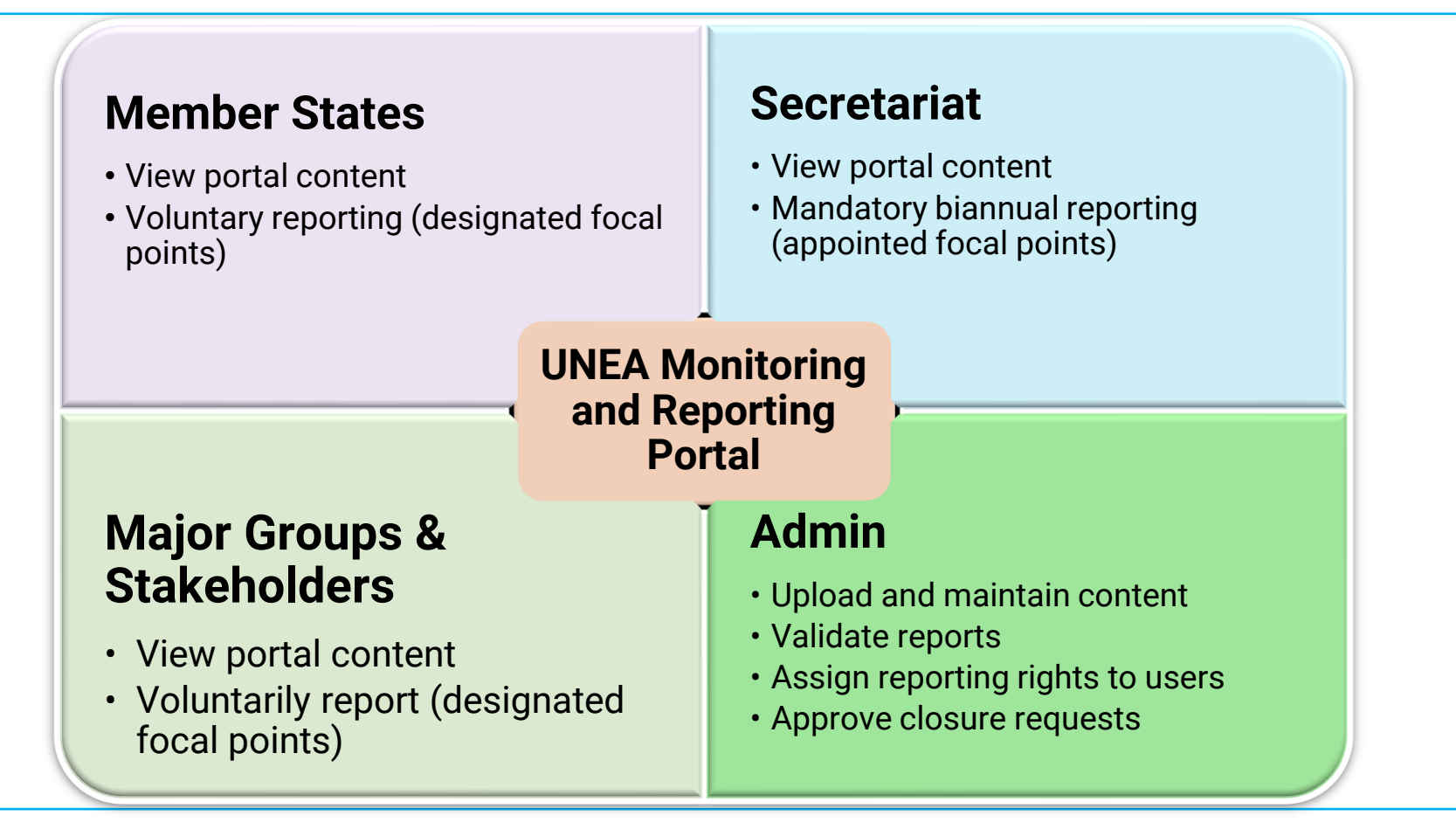

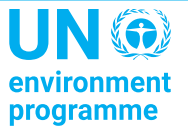

### **Portal Overview: Content**

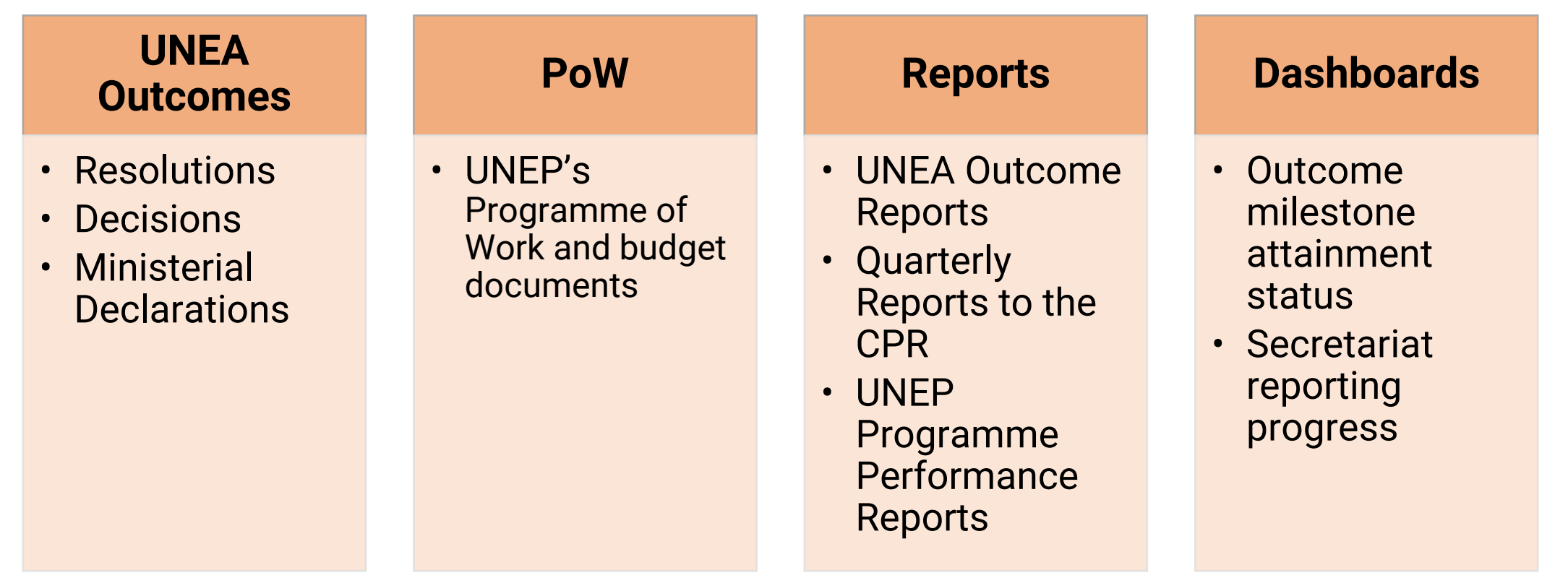

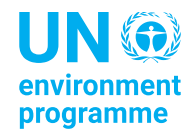

### **Outcome Reports**

Content of Secretariat Resolution Reports

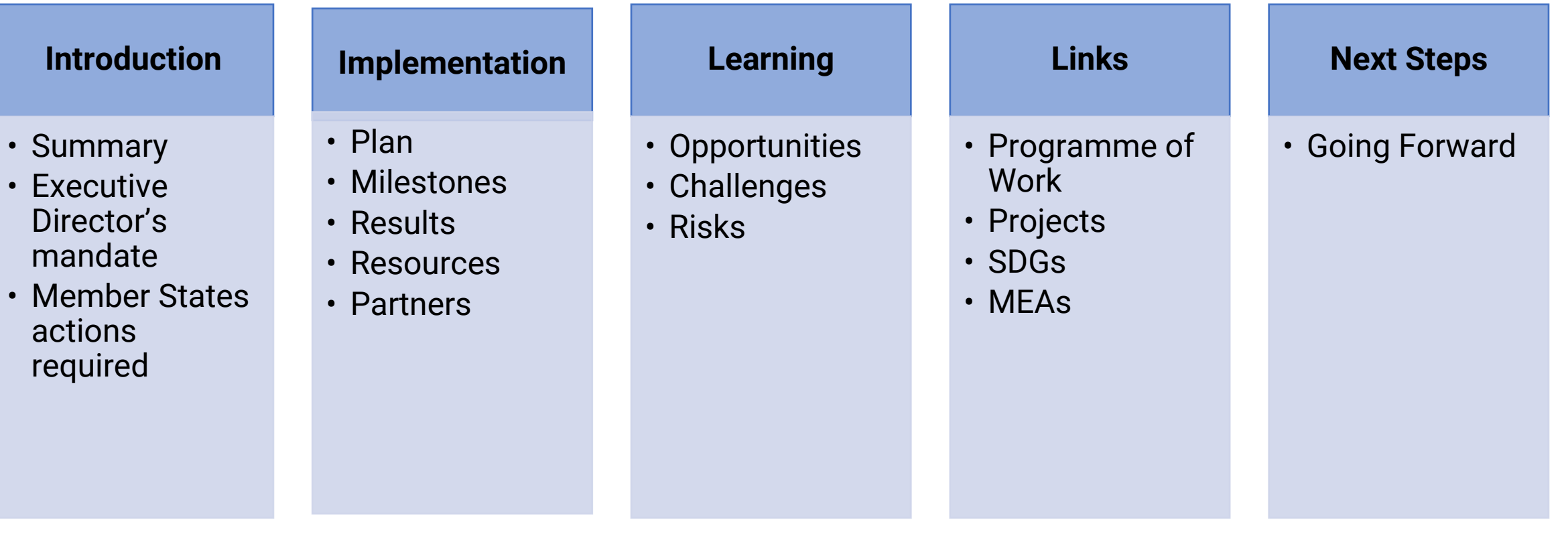

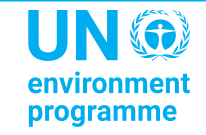

### **Portal Usage: Where we are**

*Data as at 22/01/2023*

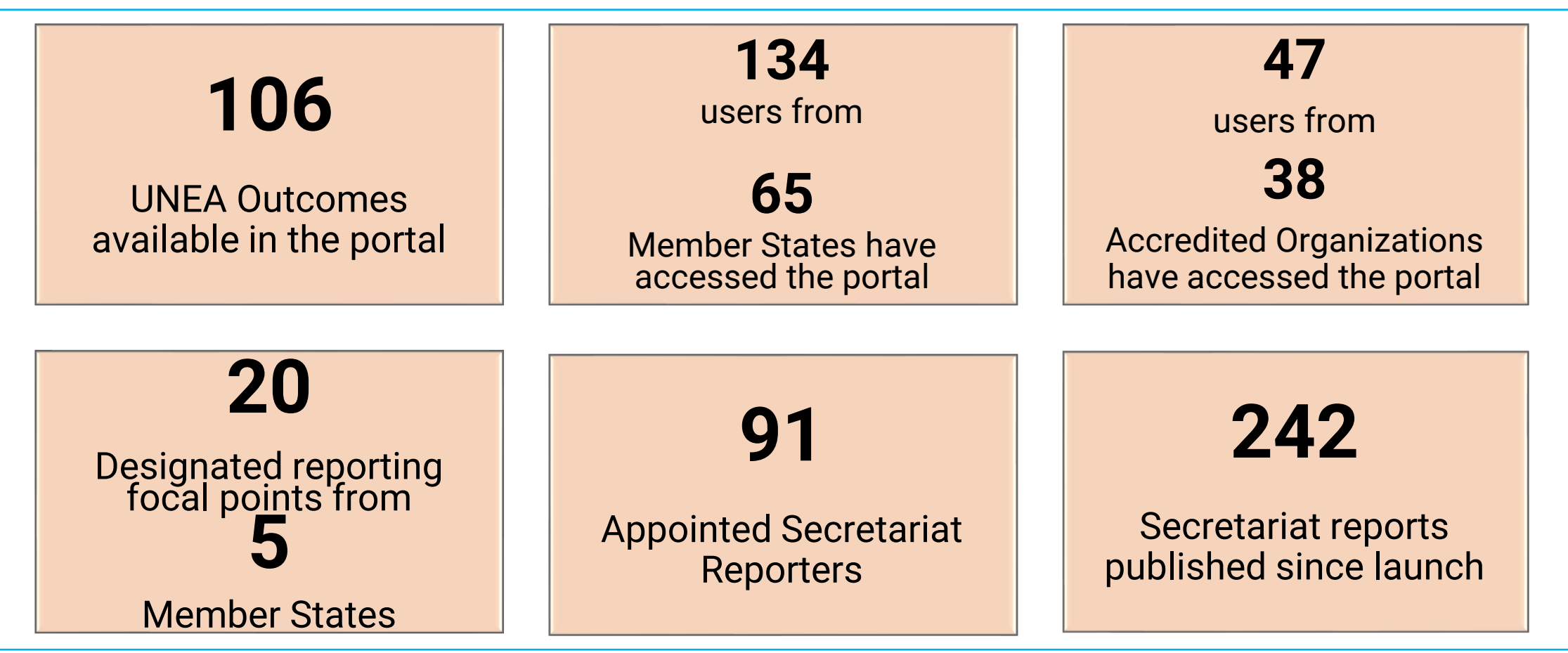

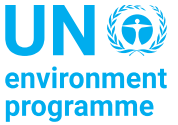

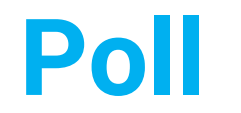

## Go to [menti.com](https://www.menti.com/) Enter the code: **6589841**

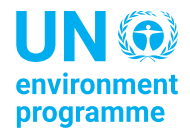

### **After the poll..**

- ➢Portal content
- ➢Reporting procedure
- ➢Registration procedure

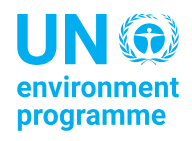

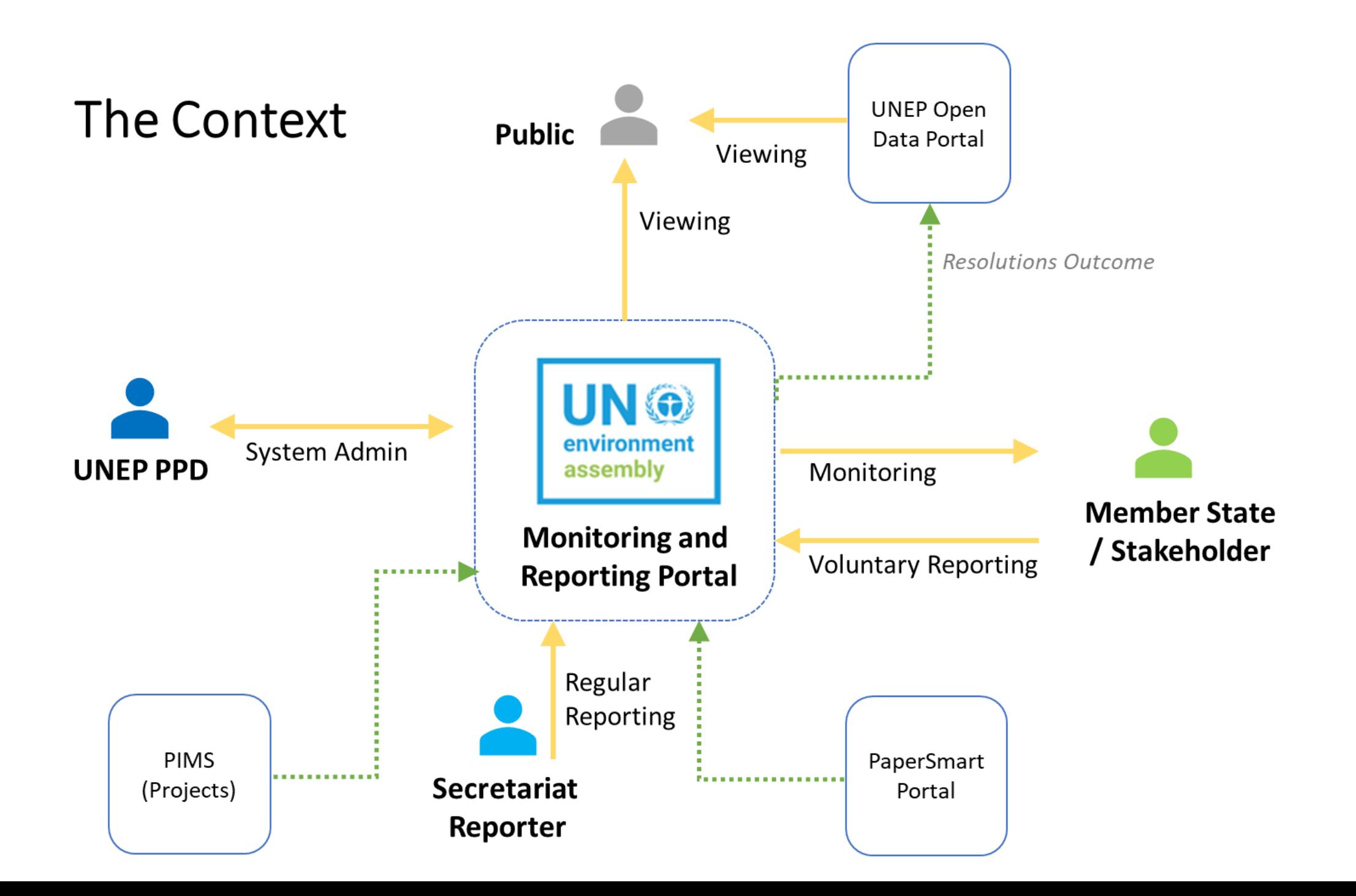

#### **Landing Page**

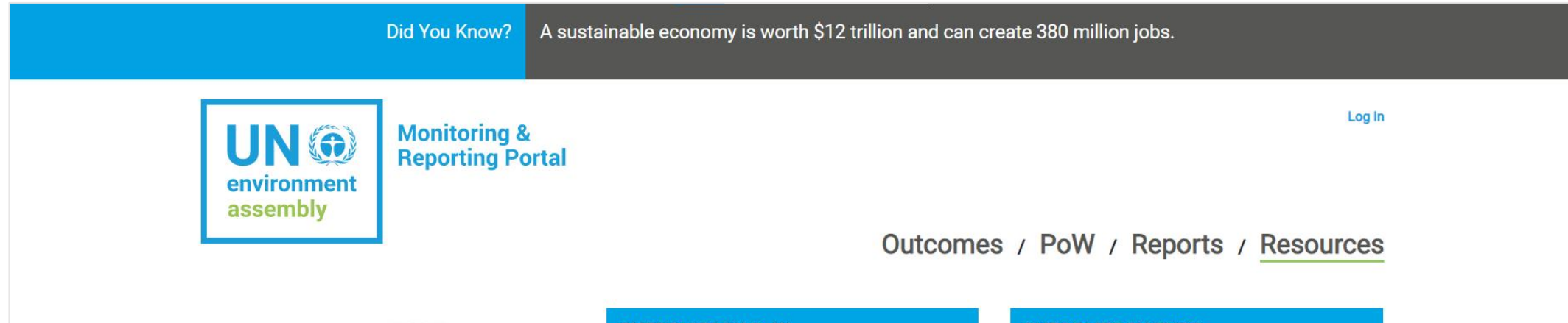

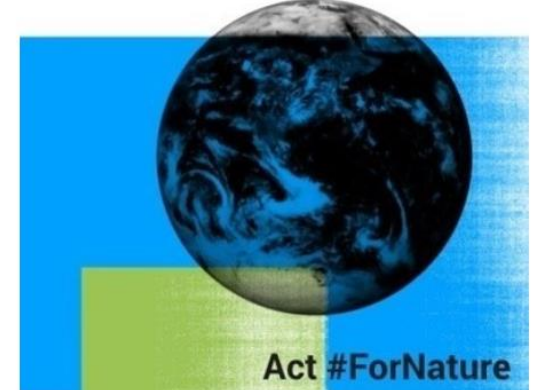

#### **Welcome**

Your one stop shop for access, monitoring and reporting of UNEA **Resolutions, Ministerial Declarations and Decisions** 

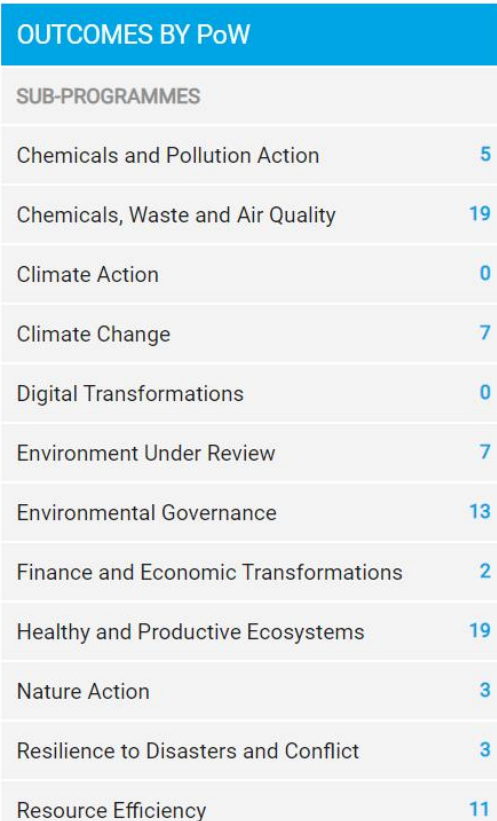

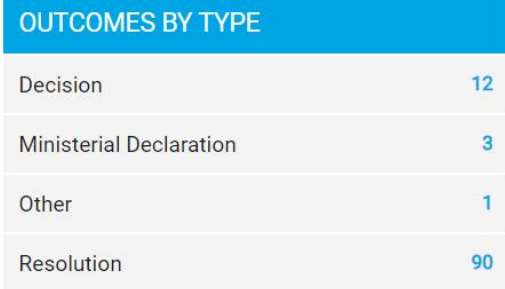

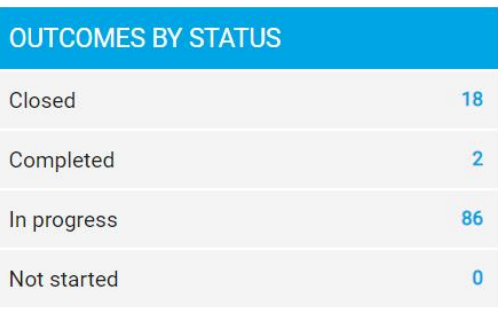

#### **Outcomes**

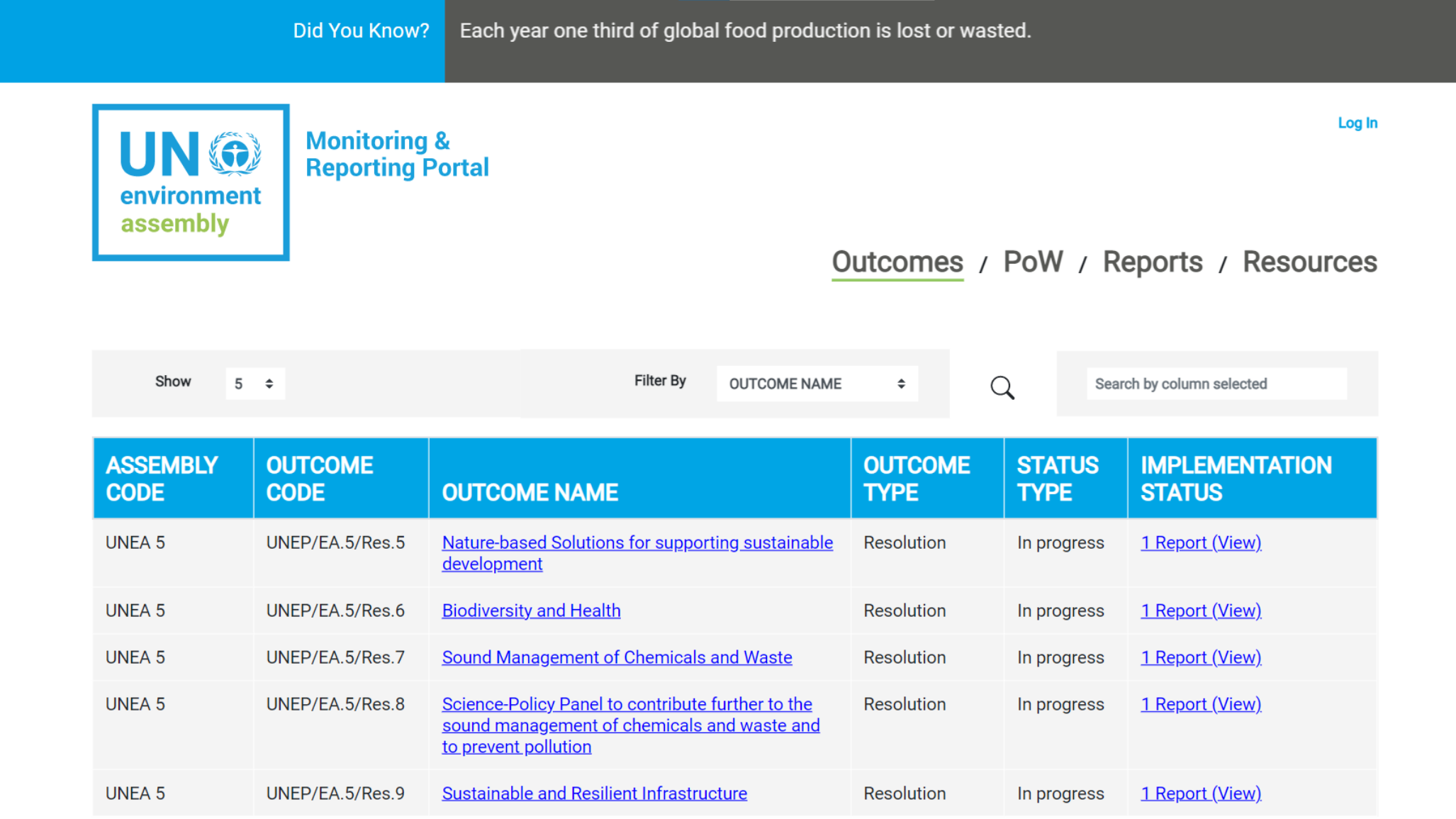

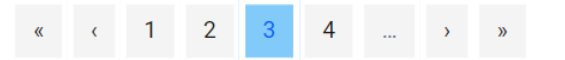

#### **Outcomes: Overview**

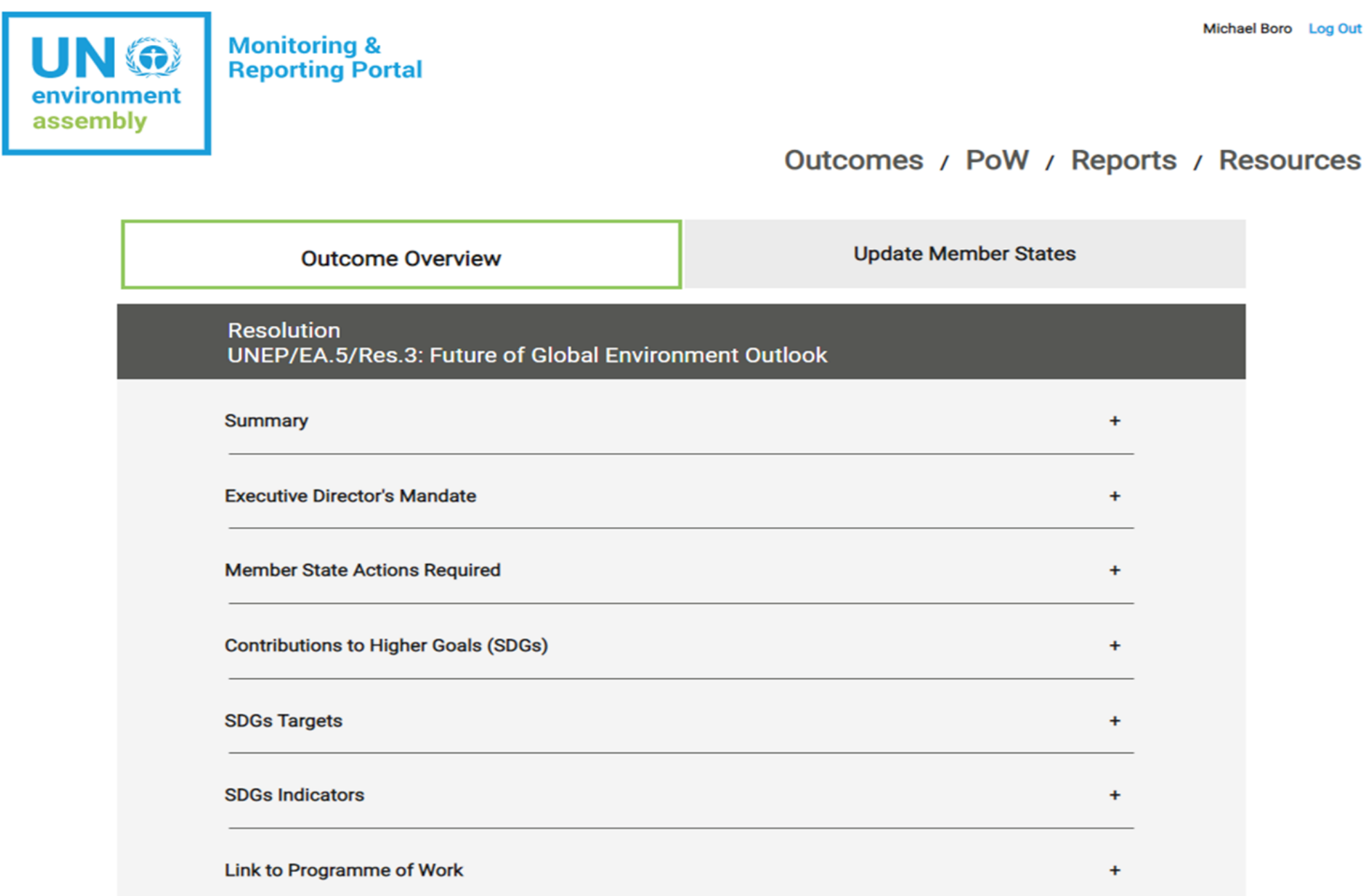

#### **PoW**

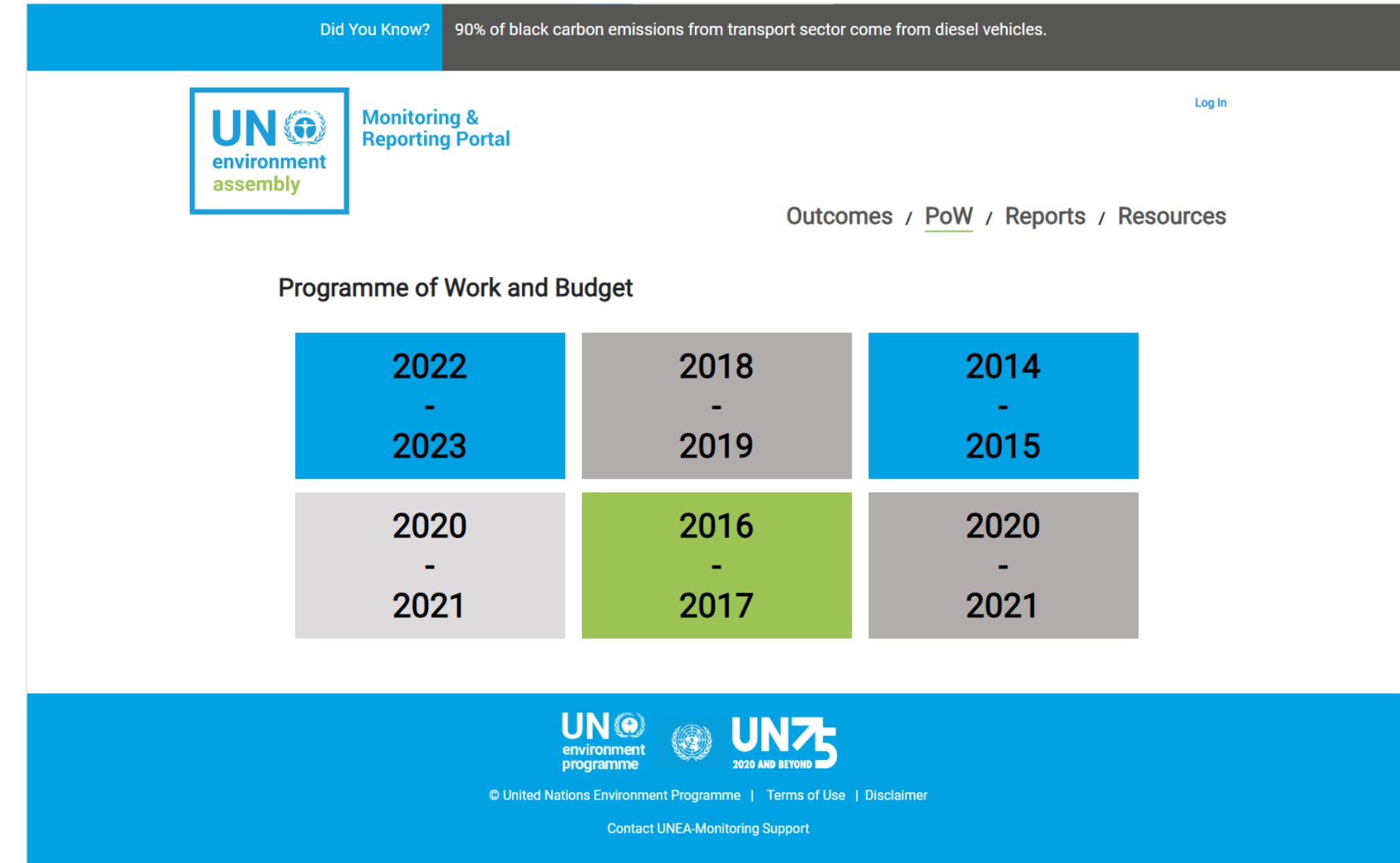

#### **Reports: UNEA Outcome Reports**

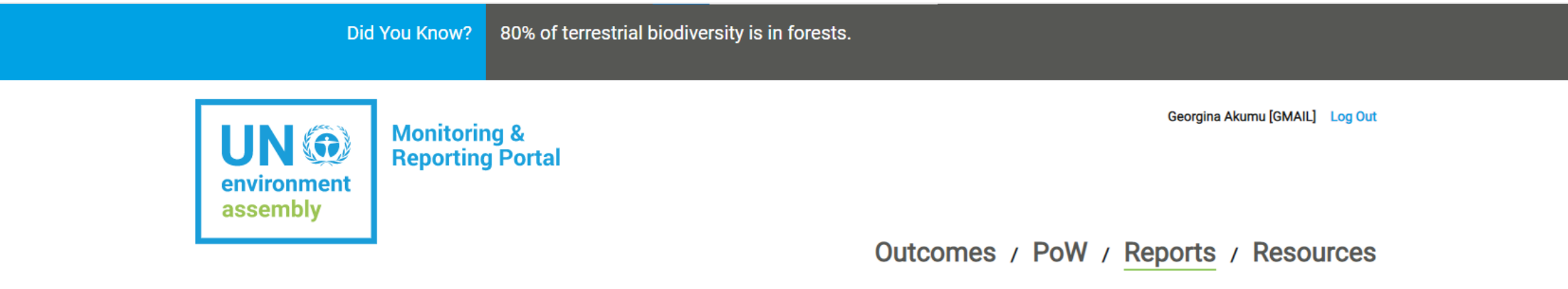

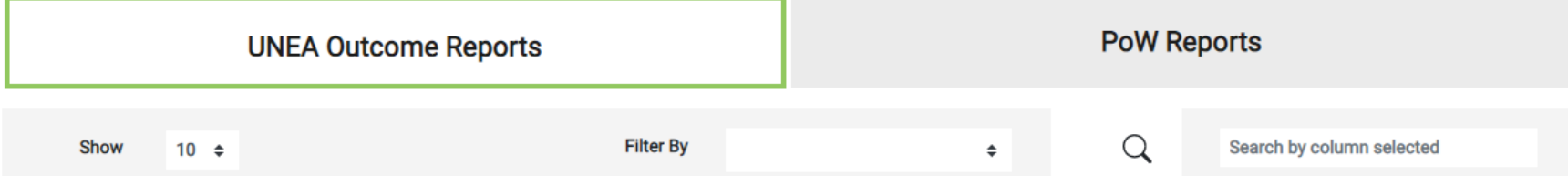

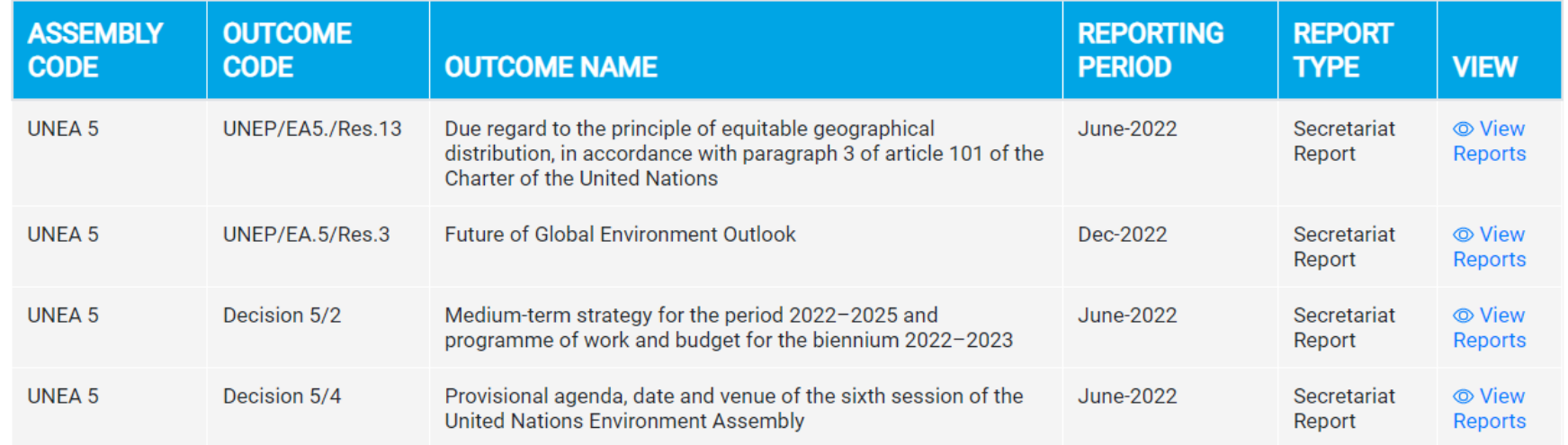

#### **Reports: PoW Reports**

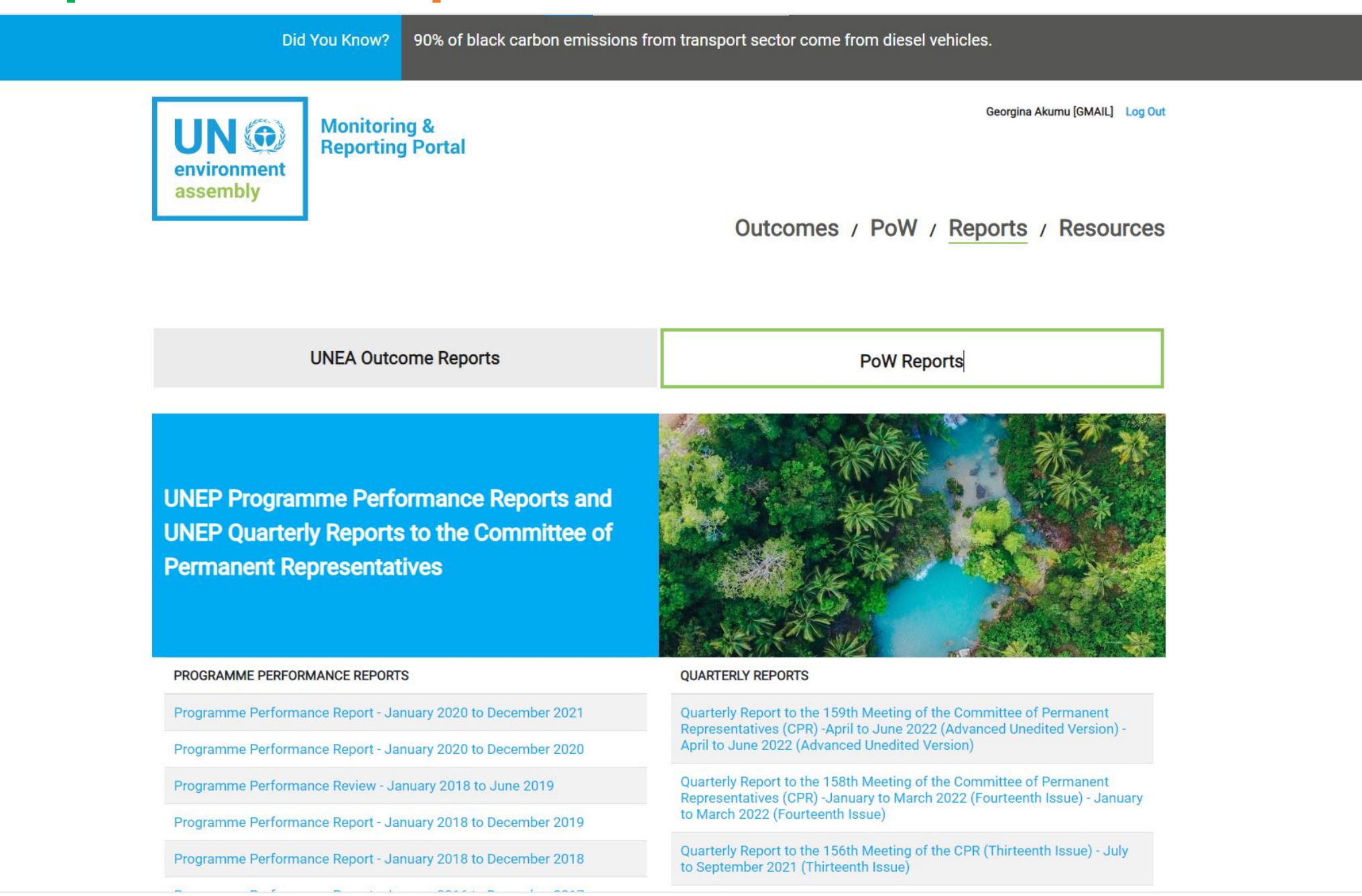

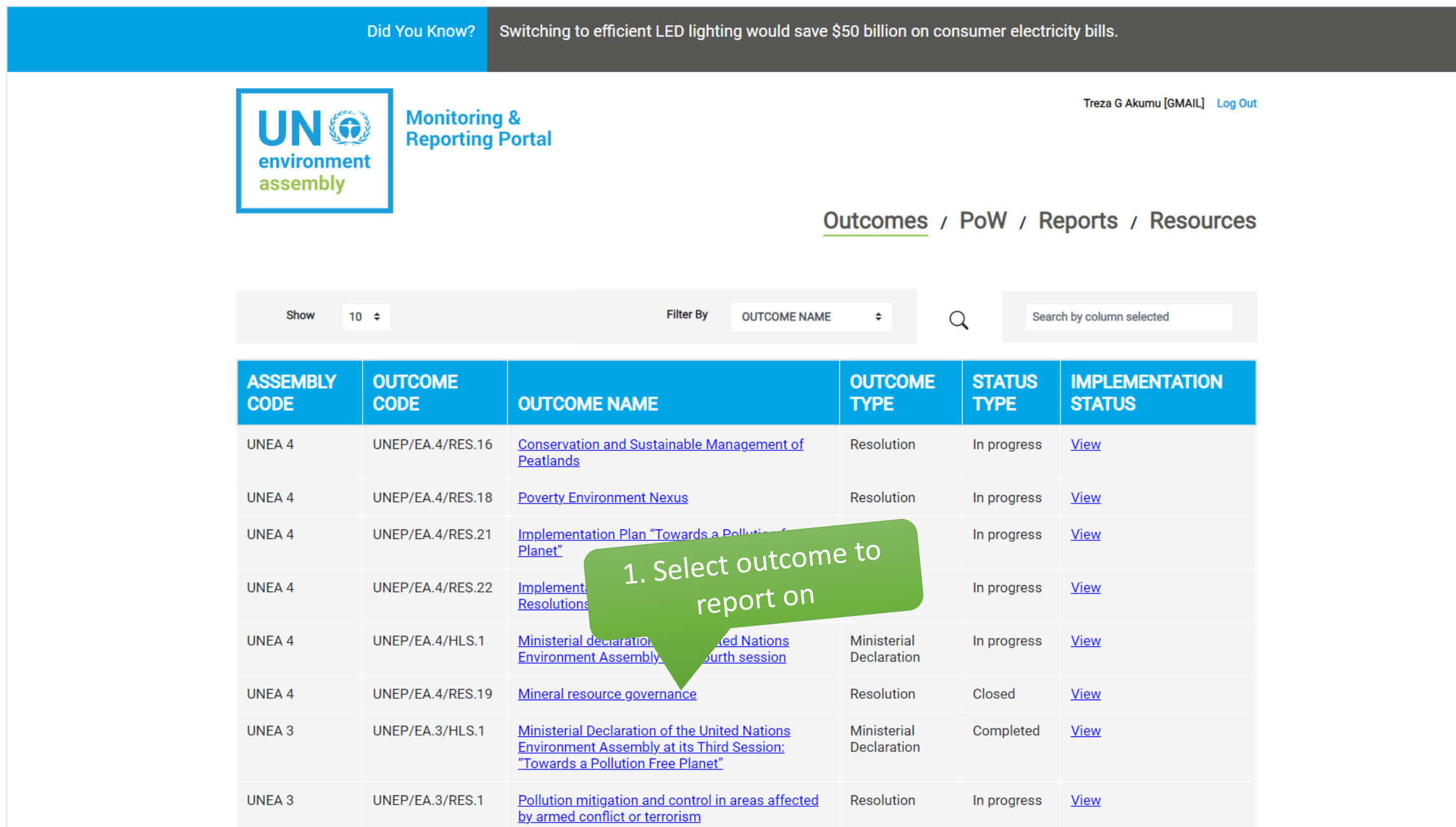

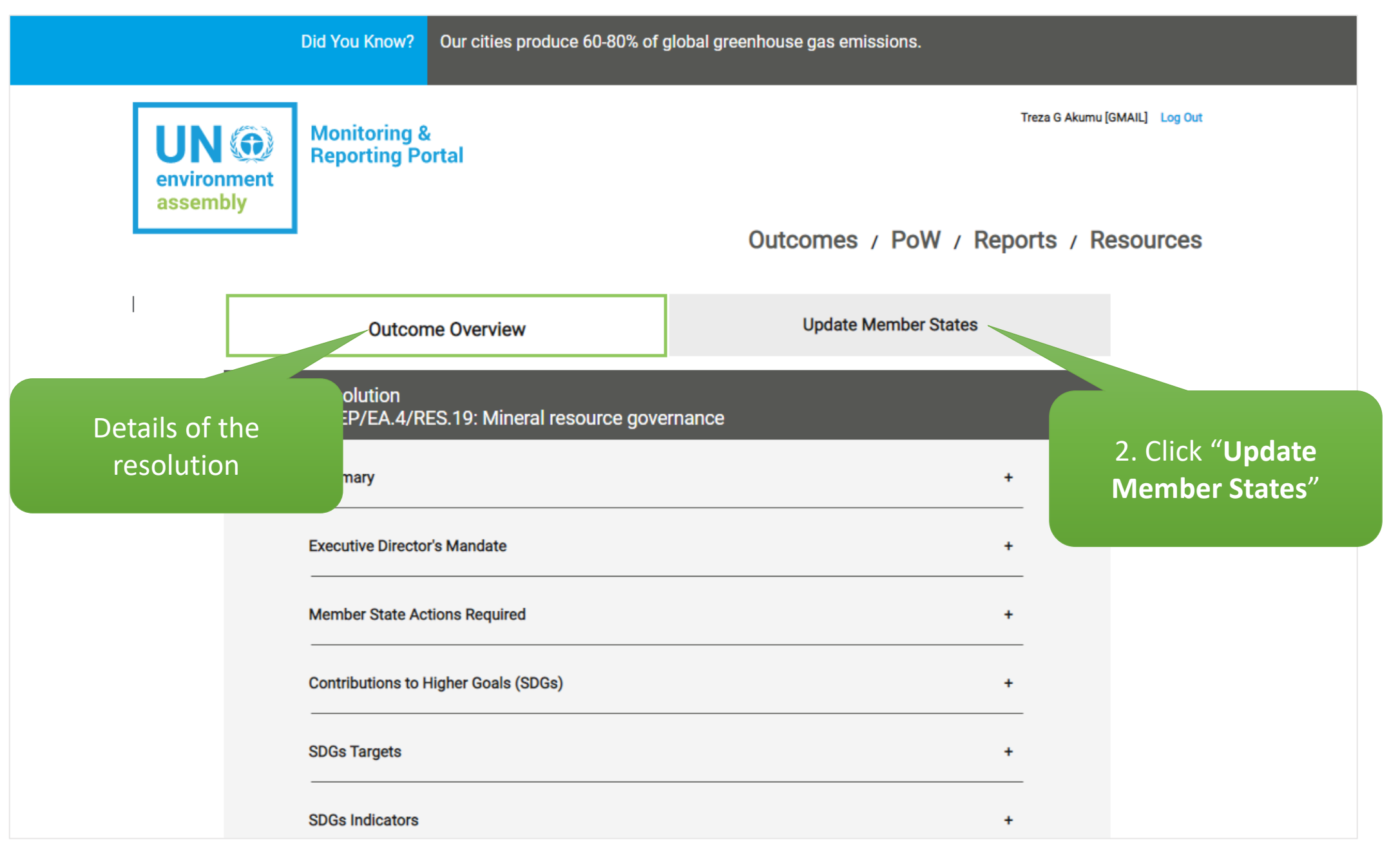

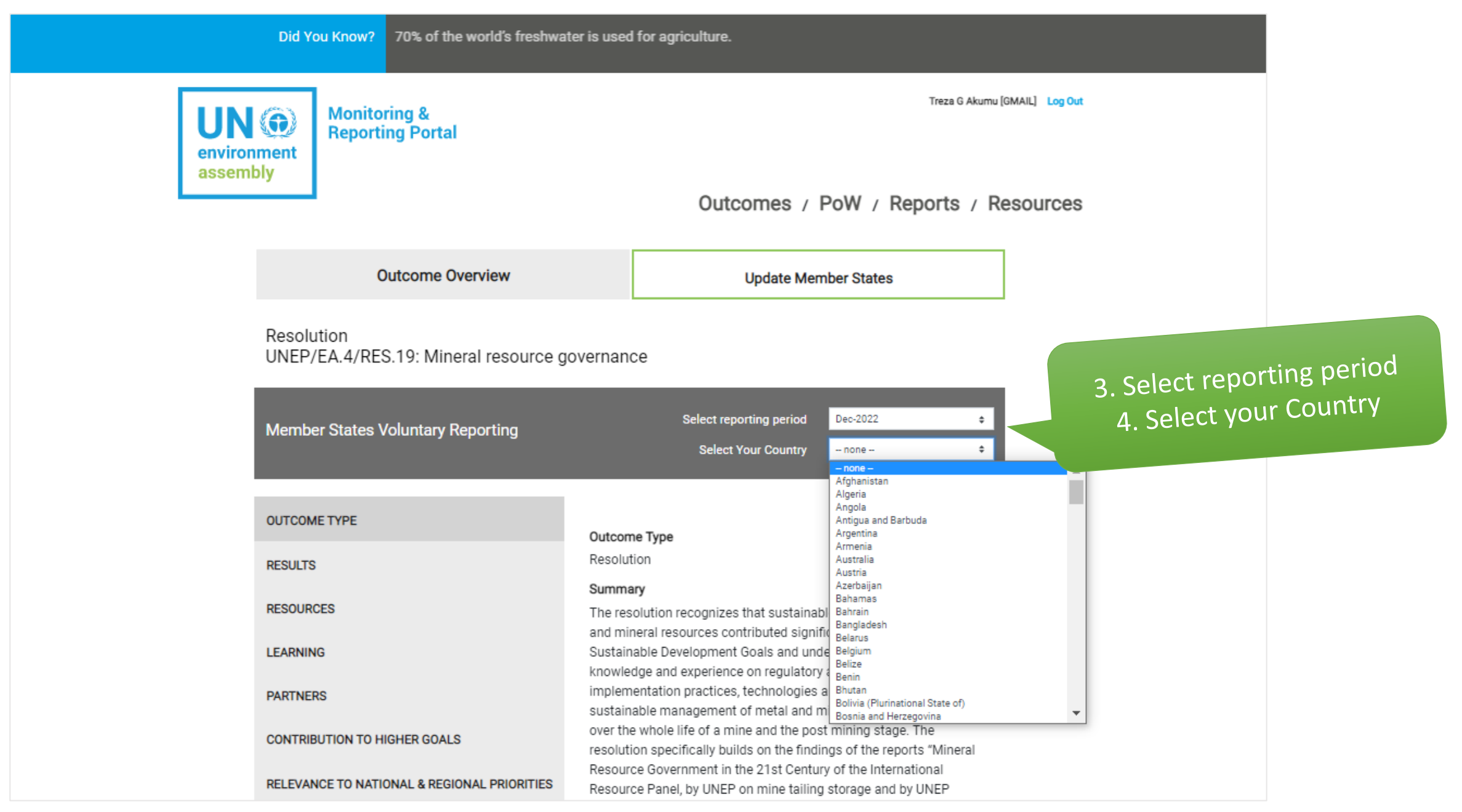

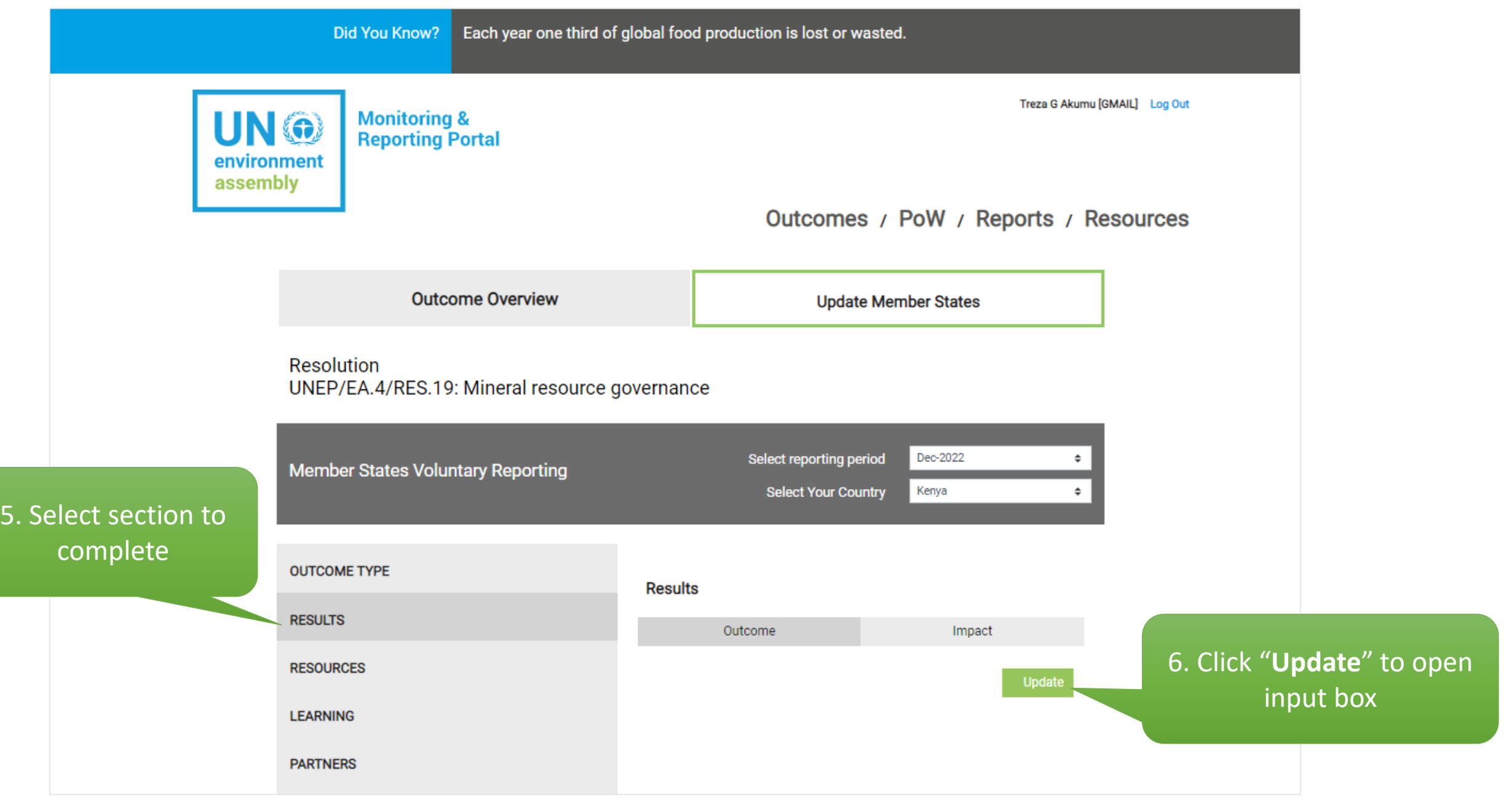

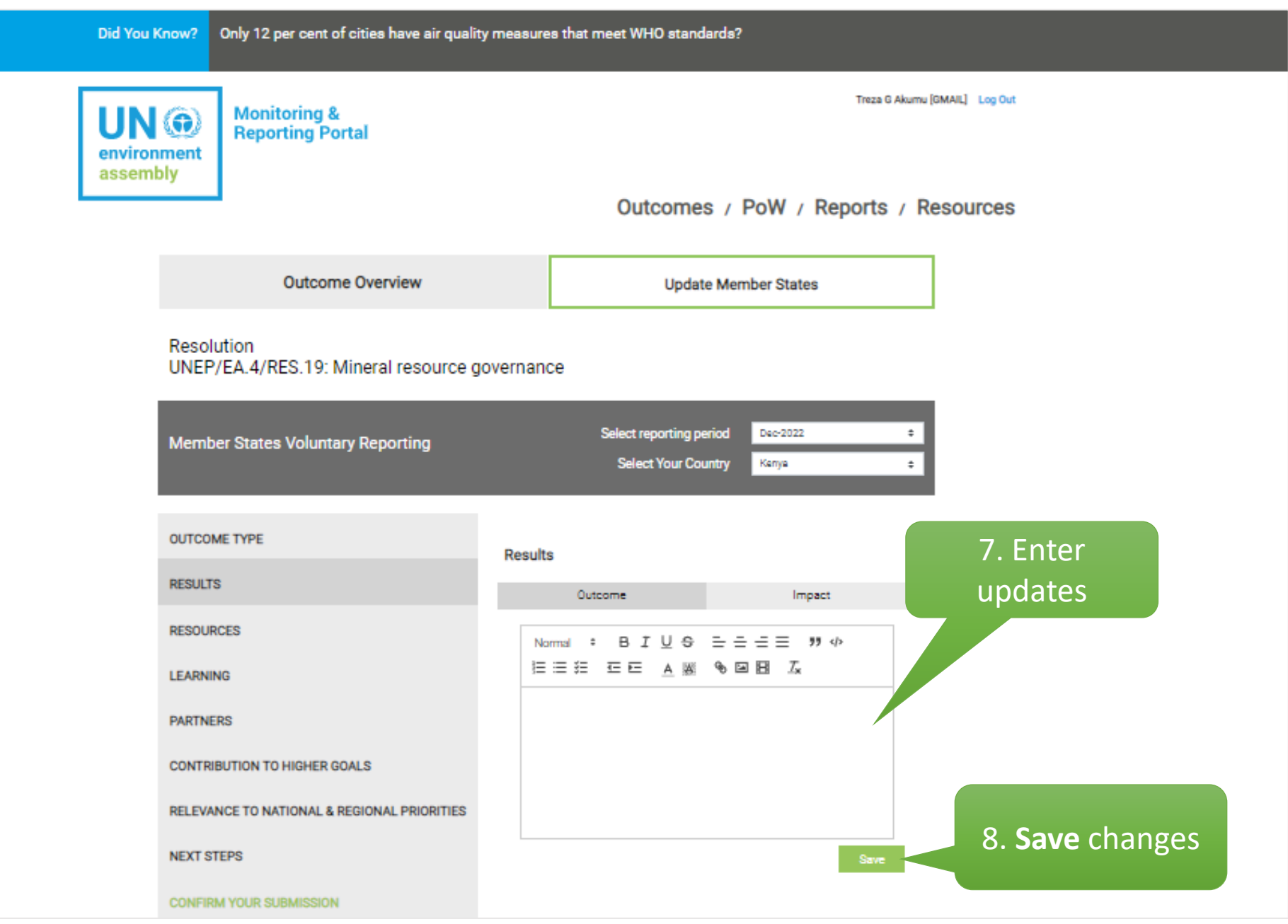

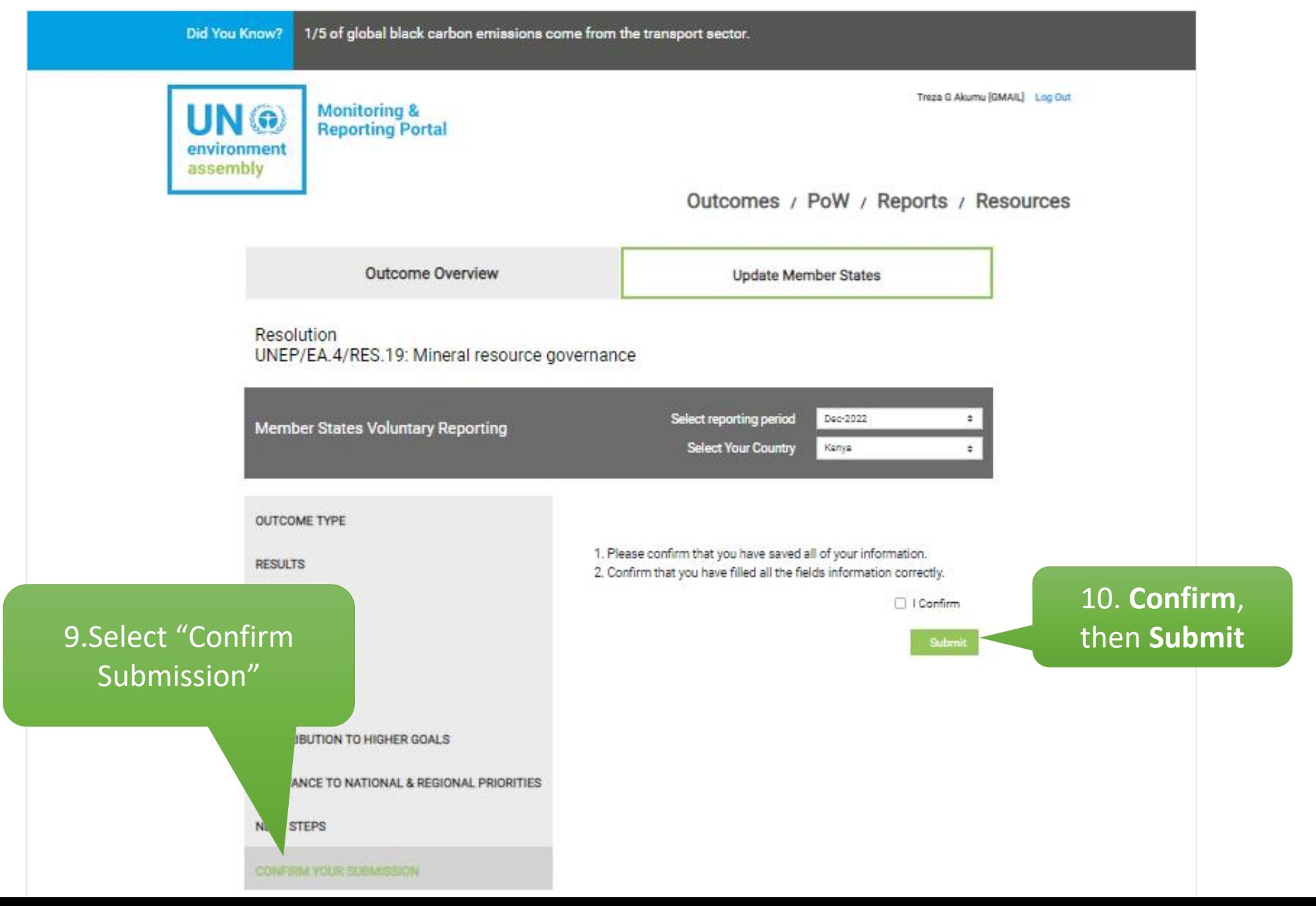

After submitting your report:

- 1. The Secretariat administrator receives it and reviews for consistency in the reporting format.
- 2. You can view and edit the report pending publication on the platform during the review window.
- 3. Once published, the report will appear under the **UNEA Outcome Reports** tab.

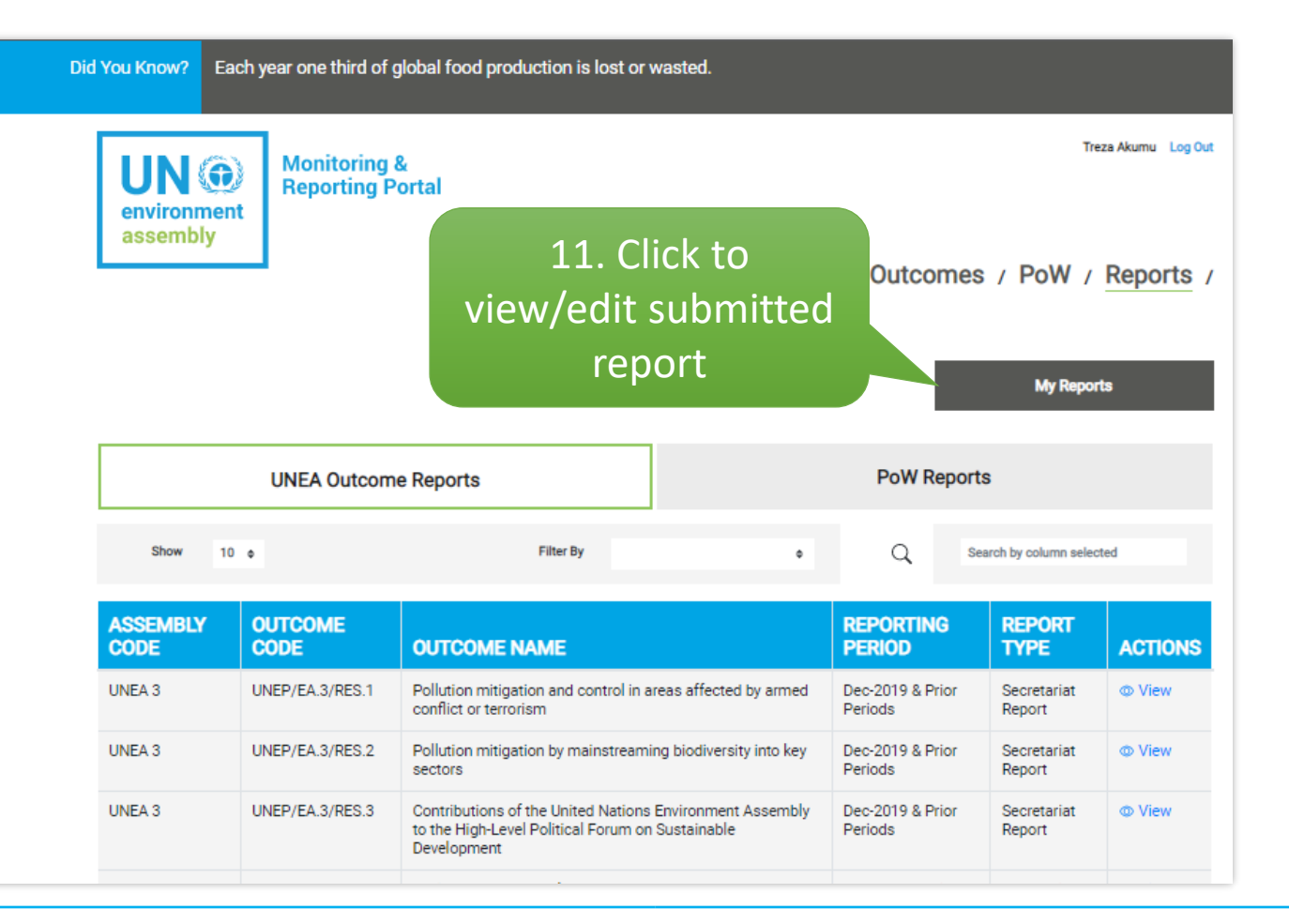

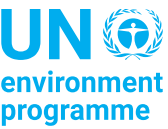

#### **Registration Procedure**

- $\triangleright$  By default, the portal is publicly accessible access option. However, one should be registered in order to login and report on UNEA Outcomes.
- $\triangleright$  To access the registration form, use the link: [unea.unep.org/monitoring/register.php](https://unea.unep.org/monitoring/register.php)
- $\triangleright$  This link is also available on the portal's login page

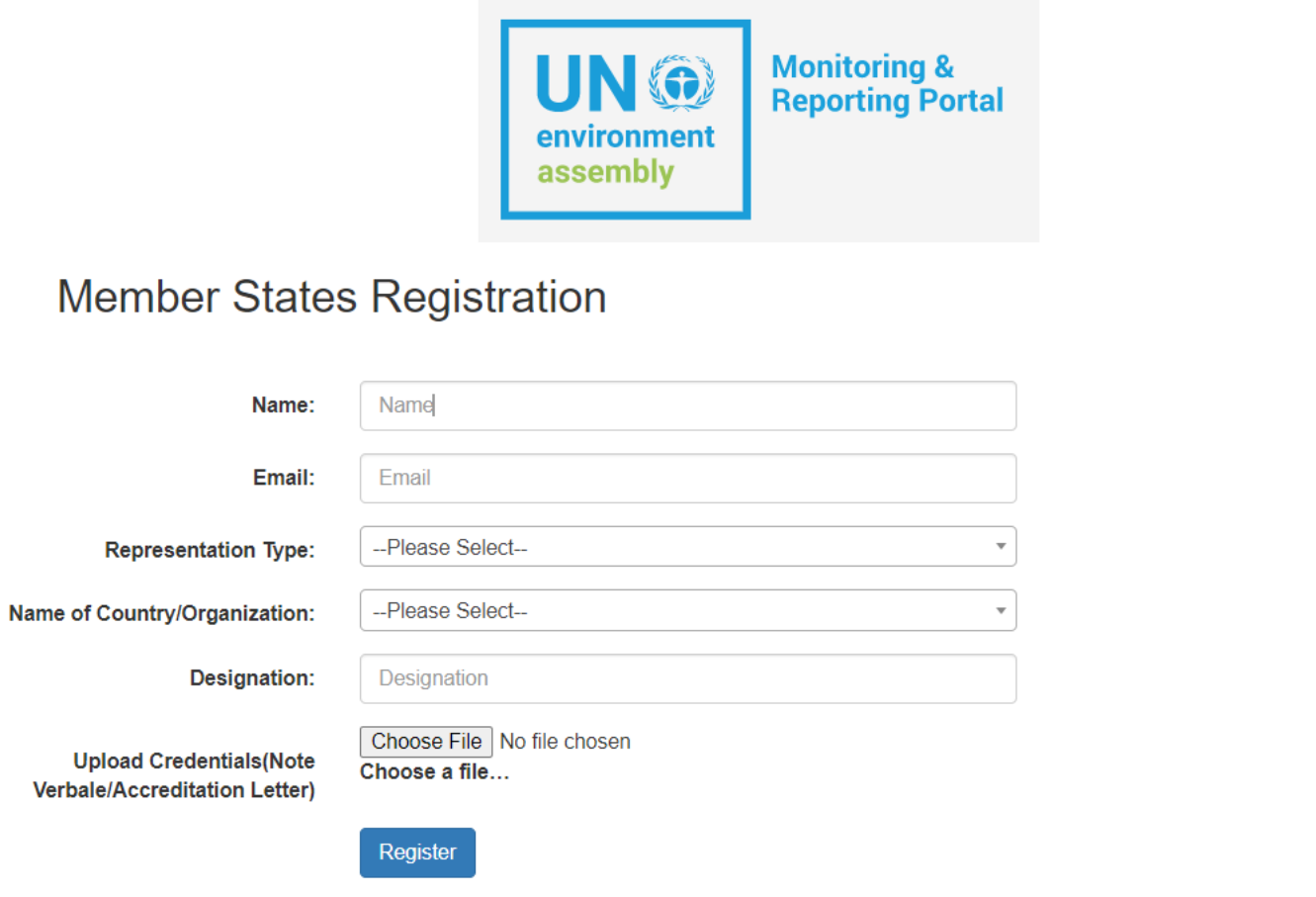

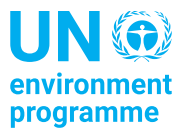

### **UNEP Open Data Portal**

- ➢ UNEA Outcomes and the corresponding reports are also published on the UNEP Open Data Portal [\(https://open.unep.org](https://open.unep.org/)) which is publicly accessible.
- $\triangleright$  Reporting, however, remains restricted to ensure that only authorized focal points submit reports on behalf of their entities.

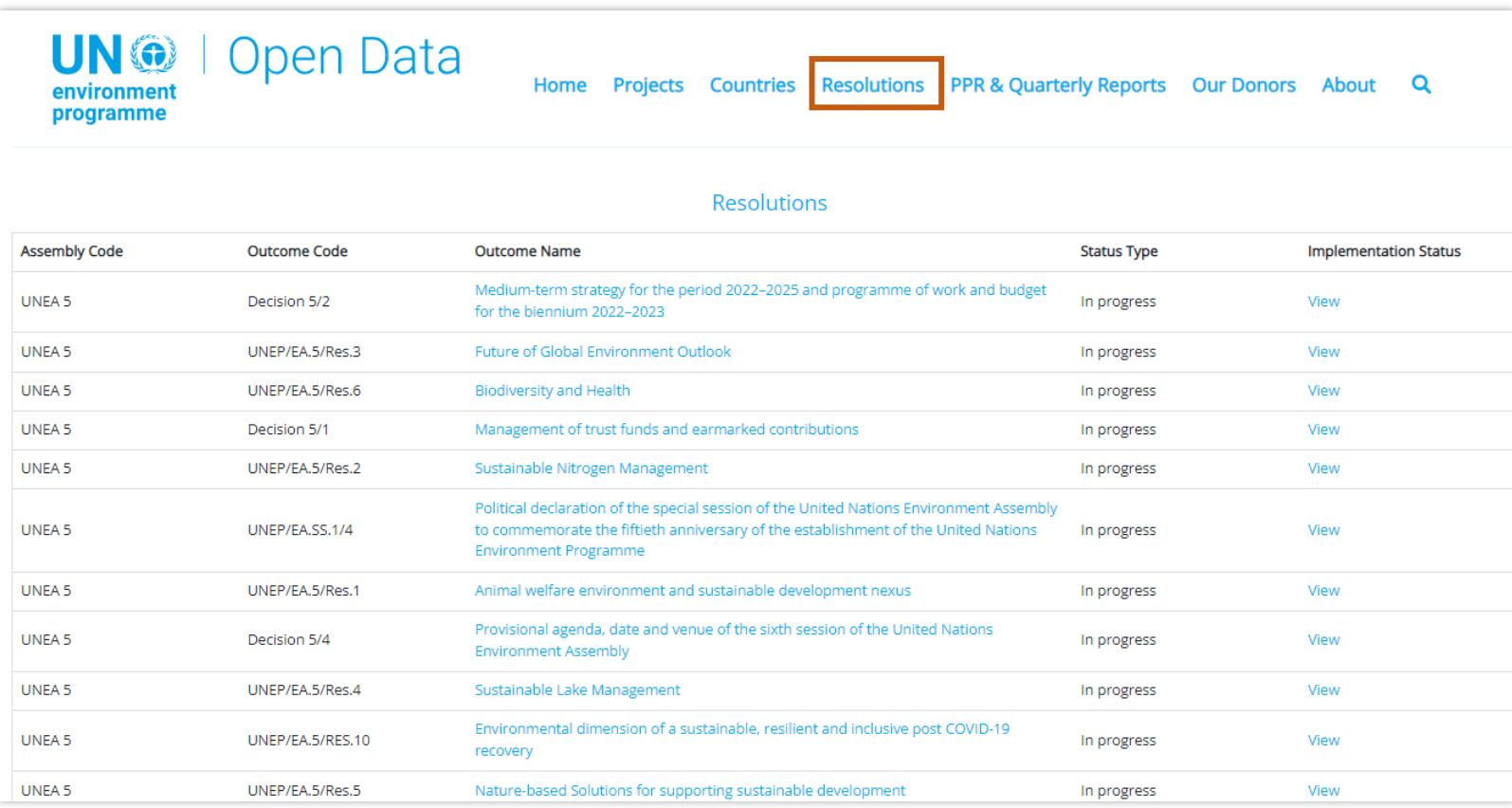

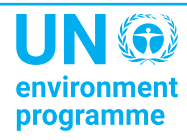

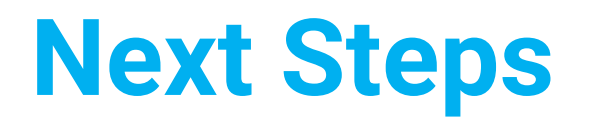

- Use the link below to access and explore the portal: [unea.unep.org/monitoring/](https://unea.unep.org/monitoring/)
- Interested in reporting? Scan the code, or use this link below to register:

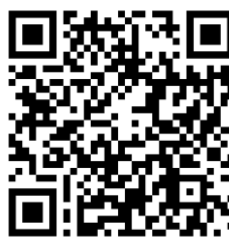

<https://unea.unep.org/monitoring/register.php>

• For enquiries, suggestions, and support, please contact: [unea-monitoring-support@un.org](mailto:unea-monitoring-support@un.org)

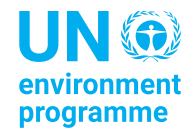

# **Discussion and Q&A**

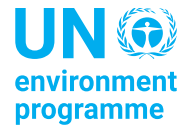

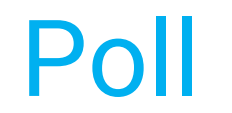

## Go to [menti.com](https://www.menti.com/) Enter the code: **6589841**

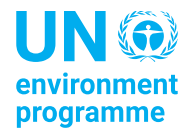

### Thank you

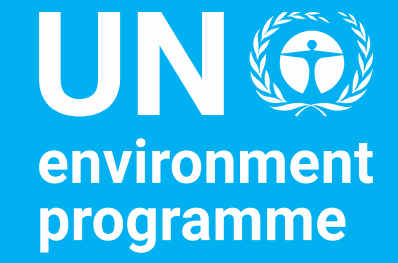

Tim Kasten Director, Policy and Programme Division

United Nations Avenue, Gigiri<br>PO Box 30552 - 00100 GPO Nairobi, Kenya

www.unep.org